# 1С:ПРЕДПРИЯТИЕ 8

# Конфигурация «Архив»

Редакция 1.0 Новое в версии 1.0.6

Москва

Фирма «1С»

2023

#### **ПРАВО ТИРАЖИРОВАНИЯ ПРОГРАММНЫХ СРЕДСТВ И ДОКУМЕНТАЦИИ ПРИНАДЛЕЖИТ ФИРМЕ «1С»**

#### **Приобретая систему «1С:Предприятие», вы тем самым даете согласие не допускать копирования программ и документации без письменного разрешения фирмы «1С»**

© ООО «1С-Софт», 2023 Фирма «1С», Москва, 123056, а/я 64. Отдел продаж: Селезневская ул., 21, телефон: (495) 737-92-57, факс: (495) 681-44-07. e-mail: 1c@1c.ru URL: www.1c.ru[, www.v8.1c.ru](http://www.v8.1c.ru/)

- **Группа разработки программ**  А. Абасов, А. Акимов, Р. Алейников, А. Алексеев, В. Андрющенко, Я. Батура, М. Беглецов, А. Безбородов, А. Беляк, Д. Бескоровайнов, Е. Боброва, А. Бушнев, П. Василец, А. Виноградов, Я. Вирковский, А. Волков, И. Гольштейн, Е. Горностаев, Н. Гребнев, А. Гуднев, С. Гурьев, И. Гусаров, Г. Дамье, А. Даровских, О. Дерут, М. Дзюба, И. Дюплищев, Н. Евграфов, Б. Евтифеев, А. Забелинский, Д. Задорин, И. Заплетнев, Д. Зарецкий, Д. Ивашов, А. Каганович, М. Камнев, К. Кармакулов, Е. Киряков, А. Ковалев, И. Коваленко, С. Копиенко, Н. Корсаков, С. Кравченко, В. Кудрявцев, П. Кукушкин, А. Кулинич, А. Кунченко, Р. Кусков, А. Лакутин, М. Лейбович, Г. Леонтьев, А. Лехан, А. Макеев, Ш. Малачиев, А. Малышенок, А. Мачнев, А. Медведев, Д. Межуев, Е. Митрошкин, А. Моисеев, С. Мурзин, М. Мухин, А. Насибуллин, А. Нуралиев, С. Нуралиев, С. Оленчук, Л. Онучин, И. Орлов, М. Отставнов, Д. Павленко, И. Пивкин, В. Пискарев, А. Плякин, П. Романов, А. Рукин, Д. Русанов, М. Саблин, Е. Силин, С. Ситников, Д. Службин, А. Смирнов, Е. Смирнов, Ю. Смирнов, А. Соболев, В. Соколов, П. Солодкий, А. Соляник, В. Сосновский, Е. Стороженко, Г. Суаридзе, С. Суворов, Д. Сысоенков, Р. Сычев, Д. Тишков, А. Топорков, А. Третьякевич, А. Трофимчук, А. Трубкин, В. Тунегов, А. Тюшкин, В. Филиппов, А. Хасанов, Т. Хусаенов, А. Цилябин, В. Черемисинов, В. Ческис, П. Чиков, А. Чичерин, А. Чкадуа, П. Чурбанов, А. Шевченко, М. Широков, В. Шульга, А. Щербинин.
- **Конфигурация**  Л. Аристов, А. Безбородов, Л. Иванова, А. Федай.
- **Документация**  Л. Аристов, Л. Иванова, А. Федай, М. Федина.
- **Группа тестирования**  Л. Аристов, А. Безбородов, Л. Иванова, А. Макаров, Н. Малькова, С. Михайлова, А. Федай.
- **Группа консультационной поддержки**  C. Алексеева, Е. Аникеева, О. Багрова, А. Баяндин, М. Белоконь, И. Бескин, Э. Гарифуллина, В. Давыдова, О. Дмитренко, О. Евглевская, А. Жабина, Ю. Жестков, С. Жолудев, М. Жолудева, О. Завальская, Н. Заявлина, О. Колоскова, Г. Коробка, И. Королева, Ю. Лаврова, С. Лепешкина, С. Мазурин, С. Мачихина, А. Маркова, А. Морсина, А. Павликов, А. Пелагеин, О. Пехтерева, С. Постнова, Т. Прокопенко, А. Прокуровский, Г. Степаненко, Н. Степанов, Т. Токарева, Л. Шмаргунова, Г. Ястребова.

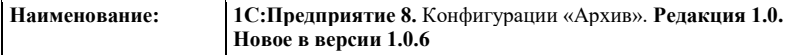

#### **ЛИНИЯ КОНСУЛЬТАЦИЙ**

Для пользователей системы «1С:Предприятие 8» услуги линии консультаций предоставляются по линии информационнотехнологического сопровождения (ИТС).

Получение консультаций возможно только после регистрации программного продукта (для чего необходимо заполнить регистрационную анкету и выслать ее в фирму «1С») и оформления подписки на ИТС.

В стоимость комплекта поставки программного продукта включено обслуживание по линии ИТС в течение периода, указанного в вашей регистрационной анкете. Купон на бесплатное обслуживание по линии ИТС, а также конверт с маркой и адресом входят в состав приобретенного вами комплекта программ.

По истечении периода бесплатного обслуживания получение консультаций возможно только по договору на ИТС. Для заключения договора обращайтесь к партнерам фирмы «1С».

Телефон и адрес электронной почты для консультаций указаны на диске ИТС.

Линия консультаций работает с 9:30 до 17:30 по московскому времени, кроме суббот, воскресений и праздничных дней (по распорядку московских предприятий).

Обращаясь к линии консультаций, следует находиться рядом со своим компьютером, иметь под рукой настоящее руководство и свою половину регистрационной анкеты. Желательно заранее уточнить типы используемого компьютера и принтера.

Набрав телефон линии консультаций, вы должны услышать ответ дежурного сотрудника. После этого сообщите наименование вашей организации, номер вашего экземпляра системы (он обозначен на CD-ROM комплекта поставки и на вашей половине регистрационной анкеты) и, возможно, другую регистрационную информацию по запросу сотрудника линии консультаций. Названная вами информация будет проверена по данным, указанным в отосланной в фирму «1С» половине регистрационной анкеты.

Отвечая на возникшие у вас вопросы, дежурный сотрудник может воспроизвести возникшую ситуацию на своем компьютере. Он даст вам рекомендации сразу же или после обсуждения с разработчиками. Вам не нужно просить к телефону конкретных специалистов: мы отвечаем за работу всего персонала. Работа линии консультаций регистрируется, поэтому при повторных обращениях по сложным проблемам вы можете сослаться на дату и время предыдущего разговора.

#### **МЫ ВСЕГДА РАДЫ ВАМ ПОМОЧЬ!**

## ΟΓΛΑΒΛΕΗΜΕ

<span id="page-6-0"></span>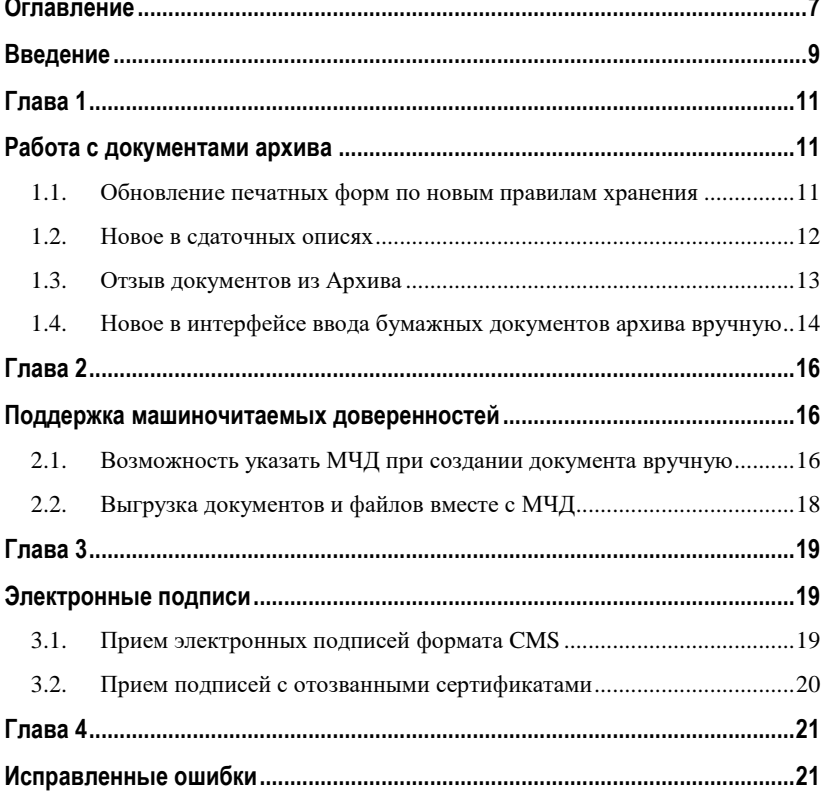

# ВВЕДЕНИЕ

<span id="page-8-0"></span>Этот документ является дополнением к документации по конфигурации «Архив» и содержит только описание отличий версии 1.0.6 от версии 1.0.5.

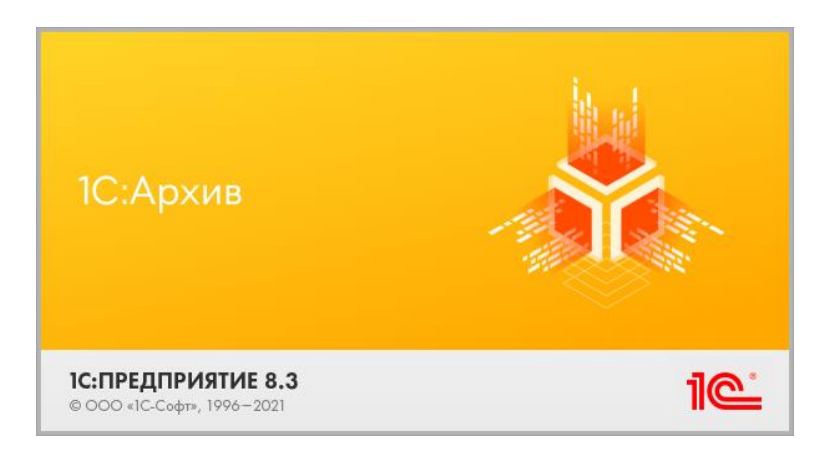

<span id="page-10-1"></span><span id="page-10-0"></span>ГЛАВА 1

## РАБОТА С ДОКУМЕНТАМИ

### АРХИВА

#### <span id="page-10-2"></span>1.1. ОБНОВЛЕНИЕ ПЕЧАТНЫХ ФОРМ ПО НОВЫМ ПРАВИЛАМ

#### ХРАНЕНИЯ

В соответствии с новым правилами хранения (Приказ Росархива от 31 июля 2023г. N 77 «Об утверждении правил организации хранения, комплектования, учета и использования документов Архивного фонда Российской Федерации и других архивных документов в государственных органах, органах местного самоуправления и организациях») в программу добавлены или обновлены следующие печатные формы:

■ Опись электронных документов с реестром файлов документа.

- Документ Уничтожение дел, Акт о выделении к уничтожению (архивных) документов, не подлежащих хранению.
- Книга учета поступления и выбытия дел, документов.
- Номенклатура дел организации.
- Номенклатура дел структурного подразделения организации.

#### <span id="page-11-0"></span>1.2. НОВОЕ В СДАТОЧНЫХ ОПИСЯХ

В документ **Сдаточная опись** добавлены новые реквизиты:

- **Создал** сотрудник, создавший документ
- **Передал** сотрудник, передавший документ.
	- o Если документ загружен из источника, указывается сотрудник структурного подразделения источника (синхронизируется при интеграции с источником).
	- o Если документ создается в 1С:Архиве вручную, указать можно сотрудника из справочника.
- **Принял** сотрудник, принявший **Сдаточную опись** в архив.

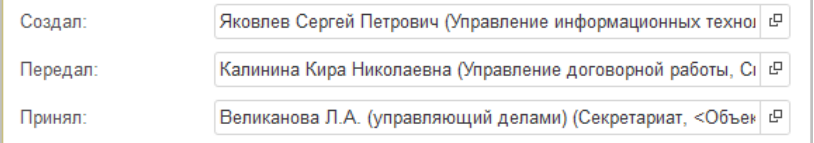

В отчет, формируемый в 1С:Архиве для источника документов, теперь выгружаются данные о сотруднике, принявшем **Сдаточную опись**.

```
{-?xml version="1.0" encoding="UTF-8"?><br><LoadingReport xmlns="http://os.1cru/doc8/LTA/1.0.3" xmlns:xs="http://www.w3.org/2001/XMLSchema" xmlns:xsi="http://www.w3.org/2001/XMLSchema-instance" xsi:type="LoadingReport":<br><Cobj
<Successfalee</Success
~ зиссева>-навечу зиссева><br>-<Operation>Verification</Operation><br><ResultText>29.11.2023, Яковлев Сергей Петрович (Управление информационных технологий, Руководитель управления):
```
#### <span id="page-12-0"></span>1.3. ОТЗЫВ ДОКУМЕНТОВ ИЗ АРХИВА

В новой версии программы появилась возможность отменить передачу документа в 1С:Архив. Например, если его отметили к передаче по ошибке.

Возможность актуальна для документов, переданных на оперативный контур в составе **Пакета документов**.

Если документы переданы через опись, то отзыв выполняется ее перенаправлением и повторной отправкой.

Для отзыва документа необходимо открыть его карточку и выполнить команду **Отозвать документ из Архива** в меню **Еще**.

Команда выполняется только если документ не помещен в дело, либо дело еще не закрыто.

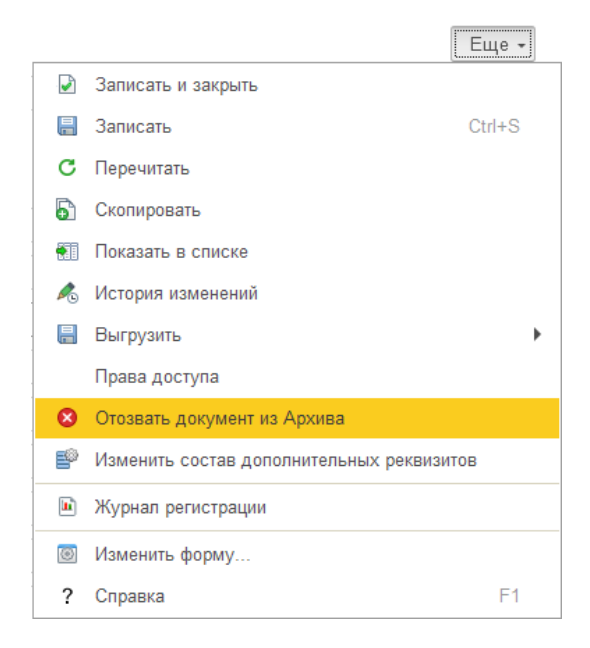

Команда доступна только для администраторов и пользователей с ролью **Отзыв документов**. Она по умолчанию не включена в поставляемые полномочия.

При выполнении команды выполняются следующие операции:

- Документ помечается на удаление;
- Файлы и версии файлов помечаются на удаление;
- Ссылка на документ удаляется из пакета документов;
- Удаляются задания на формирование визуализации и усовершенствование ЭП (если есть);
- В протокол работы заносится запись о том, что документ отозван.

#### **Важно:**

Перед отзывом следует скачать файлы документа и разместить их в Источнике или другом подходящем месте. После удаления помеченных объектов все файлы будут безвозвратно удалены.

#### <span id="page-13-0"></span>1.4. НОВОЕ В ИНТЕРФЕЙСЕ ВВОДА БУМАЖНЫХ ДОКУМЕНТОВ АРХИВА

#### ВРУЧНУЮ

В 1С:Архиве документ может быть электронный и бумажный, для них есть общие реквизиты и свойства, а есть те, что относятся только к одной из этих форм документов.

В новой версии программы адаптировано отображение состава бумажного документа архива.

Листов 1, приложений 1, листов в приложениях 2

Cocton

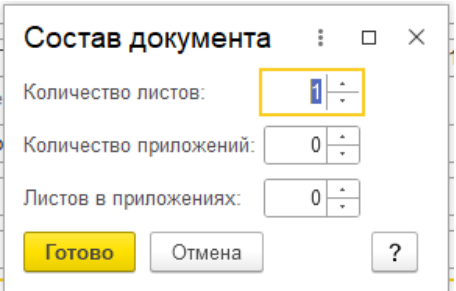

Изменено отображение документа архива при выборе бумажной формы документа:

- теперь не отображаются электронные подписи,
- из команд добавления файлов исключена работа с электронными подписями и визуализацией.

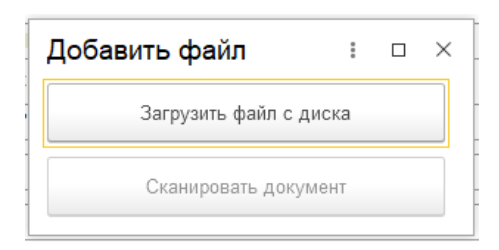

Для электронной формы не отображается состав документа.

<span id="page-15-1"></span><span id="page-15-0"></span> $\Gamma$  $A$  $B$  $A$ <sub>2</sub>

# ПОДДЕРЖКА

### МАШИНОЧИТАЕМЫХ

## ДОВЕРЕННОСТЕЙ

#### <span id="page-15-2"></span>2.1. ВОЗМОЖНОСТЬ УКАЗАТЬ МЧД ПРИ СОЗДАНИИ ДОКУМЕНТА

#### ВРУЧНУЮ

Создание документа архива вручную подразумевает добавление файлов оригинала и электронной подписи в документ. В новой версии программы поддерживается добавление машиночитаемой доверенности в такой документ.

При добавлении файла электронной подписи 1С:Архив выполняет автоматическую проверку: если подпись проставлена с помощью МЧД, 1С:Архив проверит подходящую МЧД в справочниках.

■ Подходящая МЧД автоматически добавляется к подписи. Если подходящих доверенностей несколько, выбирается первая из них. Данные по доверенности отображаются в свойствах подписи.

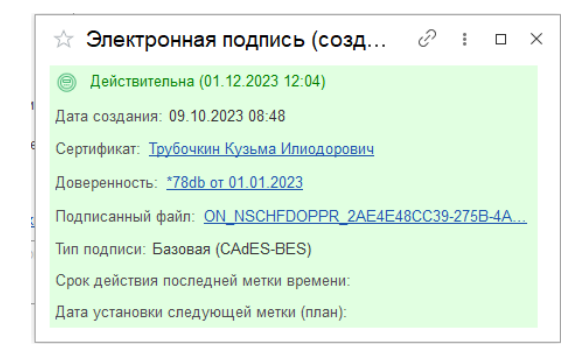

- Если доверенность не найдена в списке МЧД 1С:Архива, то программа предложит выбрать один из вариантов:
	- o **Указать номер доверенности вручную** данные о номере доверенности, например, бумажной, будут записаны вместе со свойствами подписи.
	- o **Без указания доверенности** при этом доверенность можно добавить позже.

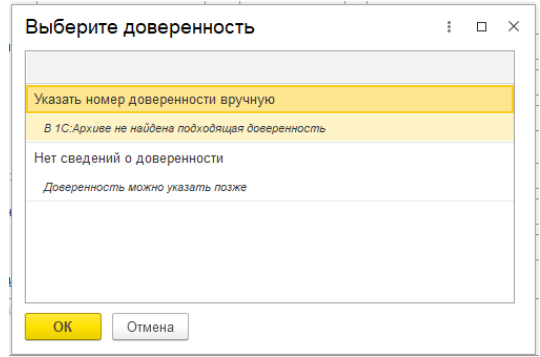

Вручную машиночитаемую доверенность можно добавить с помощью команды **Указать доверенность** в контекстном меню подписи.

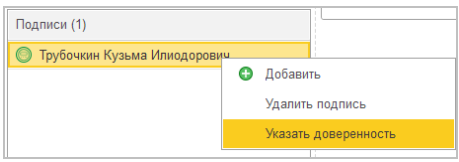

#### <span id="page-17-0"></span>2.2. ВЫГРУЗКА ДОКУМЕНТОВ И ФАЙЛОВ ВМЕСТЕ С МЧД

В новой версии программы при выгрузке документов и файлов, в том числе в формате ФНС, электронная подпись выгружается вместе с МЧД.

Выполняется командой **Выгрузить – Для предоставления в ФНС**.

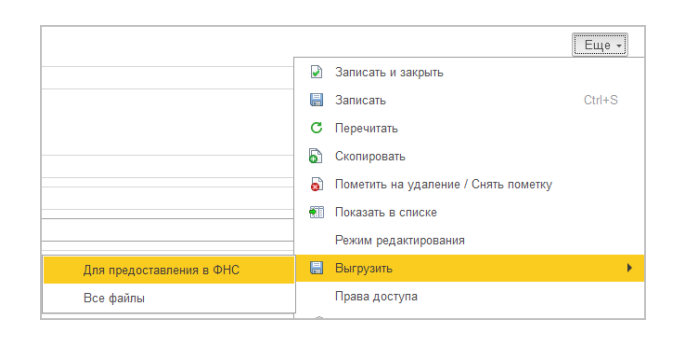

МЧД выгружается вместе с файлами документа в ZIPархиве.

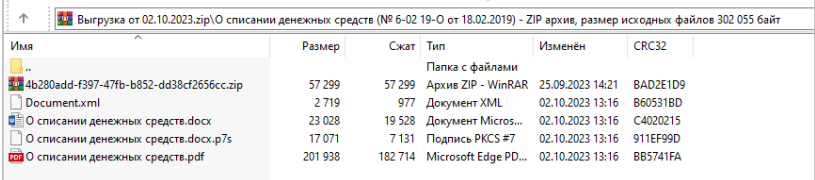

<span id="page-18-1"></span><span id="page-18-0"></span>ГЛАВА 3

### ЭЛЕКТРОННЫЕ ПОДПИСИ

#### <span id="page-18-2"></span>3.1. ПРИЕМ ЭЛЕКТРОННЫХ ПОДПИСЕЙ ФОРМАТА CMS

Новая версия программы принимает электронные подписи формата CMS. Она не содержит необходимых данных для усовершенствования до архивного формата CAdES-A, поэтому принимается как есть и не усовершенствуется. Информация об этом отображается в соответствующем сообщении.

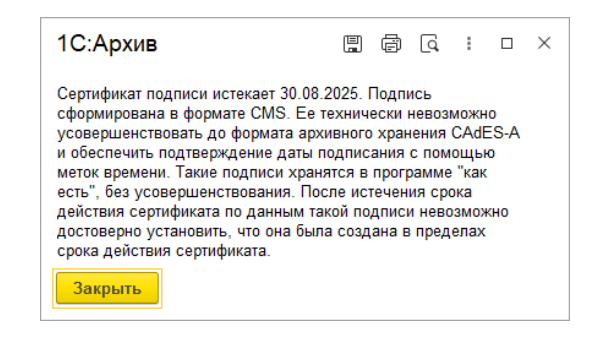

#### <span id="page-19-0"></span>3.2. ПРИЕМ ПОДПИСЕЙ С ОТОЗВАННЫМИ СЕРТИФИКАТАМИ

Ранее документы с электронной подписью, сертификат которой на момент приемки отозван, не принимались. Теперь такие документы принимаются, а ЭП усовершенствуется до формата архивного хранения, но в программе фиксируется ошибка проверки сертификата. Текст ошибки отображается в карточке ЭП.

#### <span id="page-20-1"></span><span id="page-20-0"></span>ГЛАВА 4

### ИСПРАВЛЕННЫЕ ОШИБКИ

- При сохранении настроек не хватало проверки существования каталога обмена.
- Неверное представление доверителя МЧД в штампе ЭП в некоторых сценариях.
- Команды ручной загрузки описей и пакетов были доступны Архивисту, но при выполнении выдавалась ошибка.
- При изменении дела в документе не обновлялось значение в открытой форме пакета.
- Ошибка при формировании отчета по настройкам доступа на платформе 8.3.23.
- Составляющие архивного шифра не были расположены в обратном порядке.
- Ошибка при открытии формы полнотекстового поиска данных.
- Не всегда корректное отображение вертикальной полосы прокрутки в карточке документа.
- Регулярная проверка документов: если ЭП еще была не усовершенствована, возникала ошибка срока метки времени.
- Регулярная проверка документов: при проверке ЭП, принятой с просроченным сертификатом, возникала ошибка срока сертификата.
- Текст ошибки проверки подписи дублировалась при приемке.
- В документе «Проверка дел и документов» не изменялось время проверки после выполнения проверки.
- Неверное окончание слова «документы» в сообщении об уничтожении документов – не учитывалось, какое число указано в сообщении.
- Доступность пометки удаления файла контейнера из списка.
- Внешний вид карточки пользователя, которую открыли по гиперссылке «Обо мне» под неполноправным пользователем.
- Принимался пакет, содержащий документы, принятые ранее в другом пакете.
- Ошибка внешнего вида сообщения о подписях на бумаге.
- Некорректно отображались связи и их количество в карточке документа.
- В табличной части печатной формы «Карта-заместитель» отсутствовали некоторые столбцы.
- Ошибки печатных форм «Лист фонда», «Книга учета поступления документов», «Список фондов», «Реестр описей», «Сдаточная опись», «Годовой раздел», «Книга учета поступления и выбытия дел, документов», «Итоговая запись к номенклатуре дел».
- Ошибка в очереди заданий «Значение не является значением объектного типа (Получить)».
- В форме «Распределение дел по описям» программа не реагировала на использование команды "Включить дела в опись", если дела не отмечены.
- Архивный шифр не менялся после переноса документа в другое дело с помощью формы «Перенос документов дела».
- Ошибка «В данной транзакции уже происходили ошибки!» Конфликт при выполнении фоновых заданий на создание визуализации.
- Визуализация на сервере не срабатывала, если файлы хранятся в СУБД.
- В Архиве было неправильное окончание в предупреждающем сообщении об уничтожении документов.
- Ошибка «Ошибка при вызове метода контекста (Выполнить)». Конфликт при выполнении фоновых заданий на создание визуализации.
- Штамп ЭП в предпросмотре отображался не полностью.
- Ошибка при первой визуализации ЭП на стороне Архива.
- При создании нового документа для бумажных отображались подписи.
- Ошибка видимости архивного шифра.
- «Ошибка при вызове метода контекста (AddPicture)» в очереди или при формировании файлов визуализации.
- Распределение дел по описям с документами, созданными вручную - при включении дела в опись ошибка «Не найден xml- файл реестра документов».
- Информация о заданиях в очереди в карточке пакета документов не актуальна.
- Ошибка «В данной транзакции уже происходили ошибки» при записи нового документа в Архиве, созданного вручную.
- После записи документа и его повторного открытия в документе пропадали добавленный файл и ЭП.
- Ошибка при выгрузке документа из Архива (выгрузка МЧД).
- Для формы документа «бумажная» команда «удалить визуализацию» не была скрыта.
- Для второго файла в документе Архива нельзя было добавить подпись ЭП.
- Ошибка при использовании команды «Вписать по ширине окна».
- При создании нового документа вручную в архиве файл визуализации не добавлялся в контейнер.
- При создании нового документа пользователь по кнопке «Загрузить визуализацию с диска» мог загрузить ЭП и после этого нельзя сохранить документ.
- Ошибка при визуализации файла docx в документе Архива, созданного вручную.
- Если документ Архива содержал файлы с визуализацией и без визуализации, то кнопка принудительного создания визуализации была всегда доступна.
- Ошибка в печатной форме «Акт о выделении к уничтожению (архивных) документов, не подлежащих хранению».
- Создание связи документа архива с самим собой не было запрещено.
- Не отображаются наименования реквизитов дополнительных метаданных.
- Ошибка при усовершенствовании ЭП: не обновлялся контейнер.